#### **Introducción a Robotic Operating System**

Sensado

Martín Llofriu y Gonzalo Tejera Facultad de Ingeniería :: Instituto de Computación

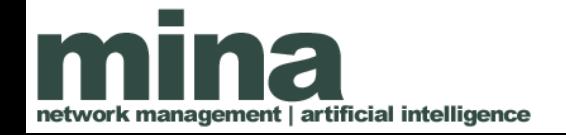

### Contenido

- Obtención de imágenes
- Detección de patrones artoolkit
- Aspectos de rendimiento
- Visualización
- Calibración de la cámara
- Grabado de datos con la cámara calibrada
- Calibración de la estimación de posición
- Grabado de datos calibrados

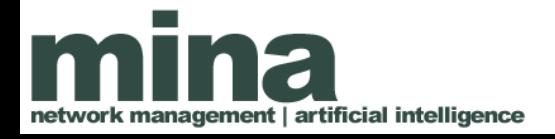

# Práctico: Obtención de Imágenes

Paquete usb\_cam nos permite obtener imágenes de la cámara

Visitar [http://wiki.ros.org/usb\\_cam](http://wiki.ros.org/usb_cam)

- Determinar ubicacíon del código fuente de usb\_cam
- Determinar nodos existentes
- Determinar parámetros necesarios

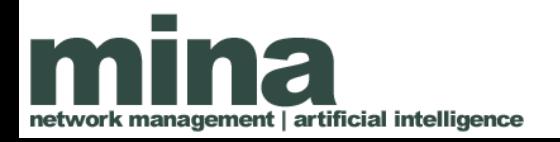

## Práctico: Obtención de Imágenes

- roslaunch nos permite ejecutar varios nodos a la vez
- Pero también es útil para especificar parámetros a pasar a un nodo

<launch>

 <node name="talker" pkg="rospy\_tutorials" type="talker"> <param name="pametro1" value="5"/> <param name="pametro2" value="hola"/> </node>

</launch>

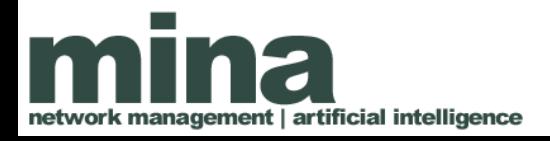

## Práctico: Obtención de Imágenes

- Crear un archivo roslaunch que:
	- Ejecute el nodo correspondiente de usb\_cam
	- Pase los paramétros necesarios al nodo
- Para comprobar:

ement | artificial intelligence

– rostopic list/echo permite comprobar que se están publicando los tópicoss

– Paquete image\_view permite ver las imágenes de un tópico -

[http://wiki.ros.org/image\\_view](http://wiki.ros.org/image_view)

Utilizaremos el paquete ar\_pose para detectar patrones del tipo artoolkit

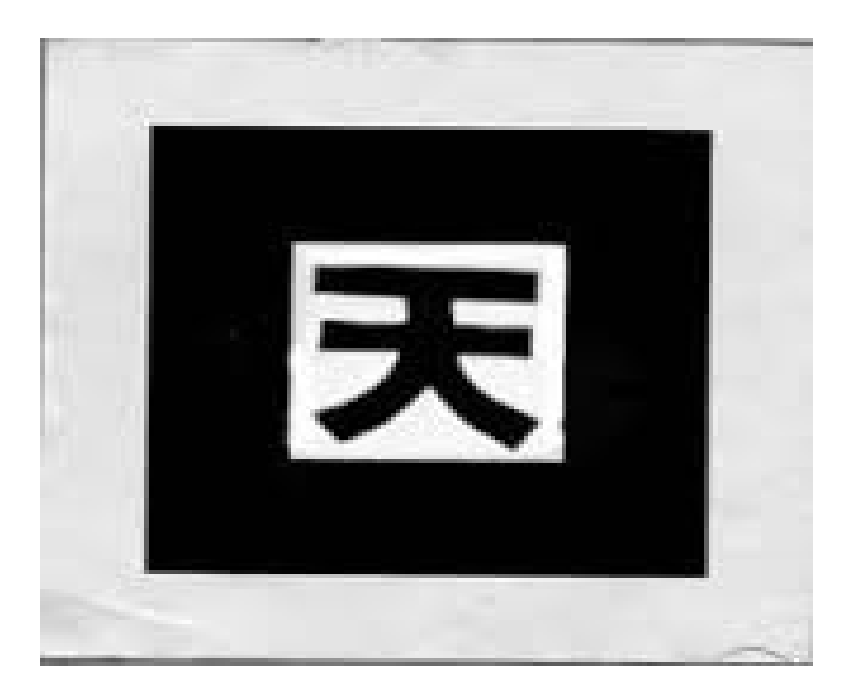

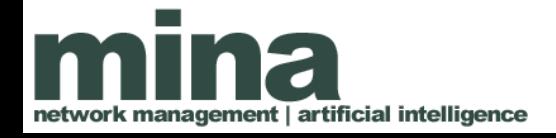

• Pasos a seguir:

– Investigar el nodo ar\_pose [http://wiki.ros.org/ar\\_pose](http://wiki.ros.org/ar_pose)

• Investigar los archivos roslaunch en el paquete

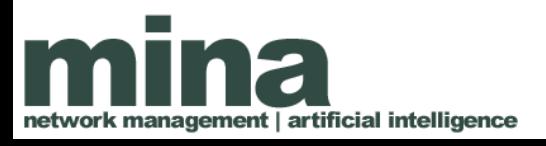

• Pasos a seguir:

– Modificar el archivo roslaunch anterior para incluir un nodo ar\_pose

- Abrir los archivos referenciados en los parámetros pasados al nodo ar\_pose
- los archivos de patrones está en la carpeta materiales

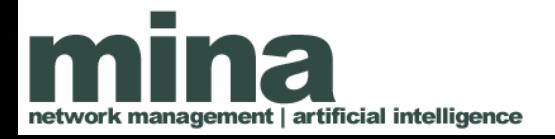

- Pasos a seguir:
	- Utilizar el patrón impreso para probar la detección
		- rostopic list/echo

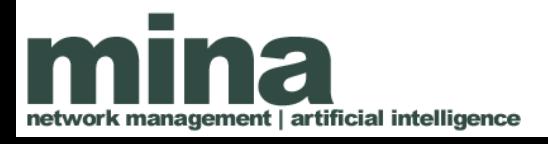

## Aspectos de rendimiento

Usando 30fps y detección artoolkit, si ejecutamos **top** o **uptime** podemos ver que el sistema está altamente cargado (si no se congelo aún)

Para mejorar el rendimiento:

- Bajar fps (1-5)
- Bajar resolución (160x120)

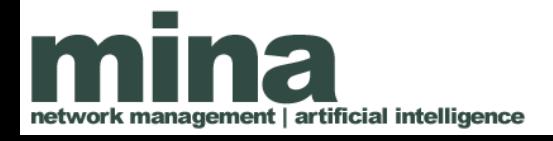

## Aspectos de rendimiento

Métricas a tener en cuenta:

- Carga del sistema (promedio de procesos en la cola de ejecución)
- Lag aparente en la detección de las marcas (importante para control)
	- Fallos de página (page faults): ps -o min flt,maj flt <pid>

Nuestro sistema estable en el largo plazo?

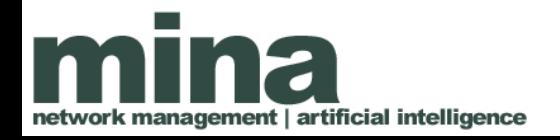

## Aspectos de rendimiento

Una medida adicional: **Nodelets**

Los nodelets permiten ejecutar varios nodos en un mismo proceso:

- Evitan copia y uso del sistema operativo para el envío de mensajes
	- Menos lag y más throughput
	- Menos page faults??

ement | artificial intelligence

- Ambos paquetes deben ser "nodelet aware"
- Cada paquete exporta nodelets que pueden ser cargados (loaded) en el espacio de un proceso existente

#### Práctico opcional: utilizar nodelets

Pasos a seguir:

• Instalar una copia modificada de **usb\_cam: [https://github.com/mllofriu/usb\\_cam](https://github.com/mllofriu/usb_cam)**

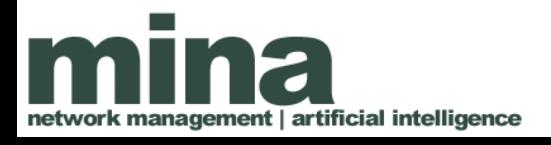

#### Práctico opcional: utilizar nodelets

Pasos a seguir:

ent | artificial intelligence

• Crear una copia del archivo roslaunch y modificarlo para que use nodelets:

– Ejecutar un nodo nodelet del paquete nodelet con argumentos "manager"

– Cambiar cada nodo a nodelet del paquete nodelet y pasar como argumentos "load <nombre del nodelet>"

• Los nombres de los nodelets están en archivos plugins.xml dentro de los respectivos paquetes

#### Práctico opcional: utilizar nodelets

Ejemplo: [http://wiki.ros.org/nodelet/Tutorials/Running%2](http://wiki.ros.org/nodelet/Tutorials/Running%20a%20nodelet) [0a%20nodelet](http://wiki.ros.org/nodelet/Tutorials/Running%20a%20nodelet)

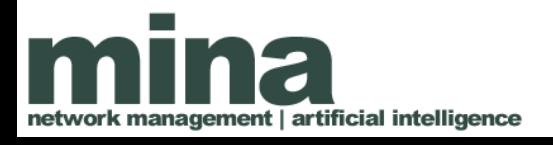

Información adicional: creando nodelets

Recurso: [http://wiki.ros.org/nodelet/Tutorials/Porting%2](http://wiki.ros.org/nodelet/Tutorials/Porting%20nodes%20to%20nodelets) [0nodes%20to%20nodelets](http://wiki.ros.org/nodelet/Tutorials/Porting%20nodes%20to%20nodelets)

Un ejemplo: [https://github.com/mllofriu/usb\\_cam](https://github.com/mllofriu/usb_cam)

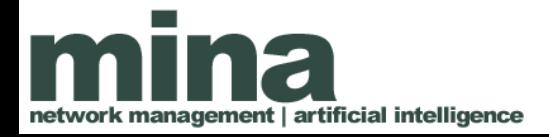

#### Práctico: Visualización

Utilizaremos el paquete rviz para visualizar las imágenes y los patrones detectados

Pasos a seguir (en placa):

• Ejecutar camara+ar\_pose

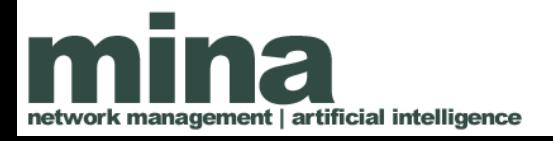

### Práctico: Visualización

Pasos a seguir (en pc):

- Exportar ROS\_MASTER\_URI
- Ejecutar rviz: rosrun rviz rviz
- Incluir una cámara
- Incluir un "visual marker"

• Recurso: [http://wiki.ros.org/camera\\_calibration/Tutorials/M](http://wiki.ros.org/camera_calibration/Tutorials/MonocularCalibration) [onocularCalibration](http://wiki.ros.org/camera_calibration/Tutorials/MonocularCalibration)

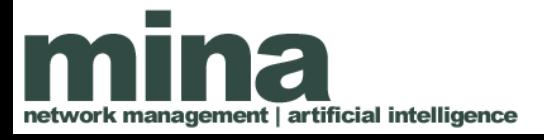

En la estimación de la posición de las marcas, ar pose utiliza los "parámetros intrínsecos" de la cámara.

Estos parámetros incluyen la distancia focal en *x* e *y.*

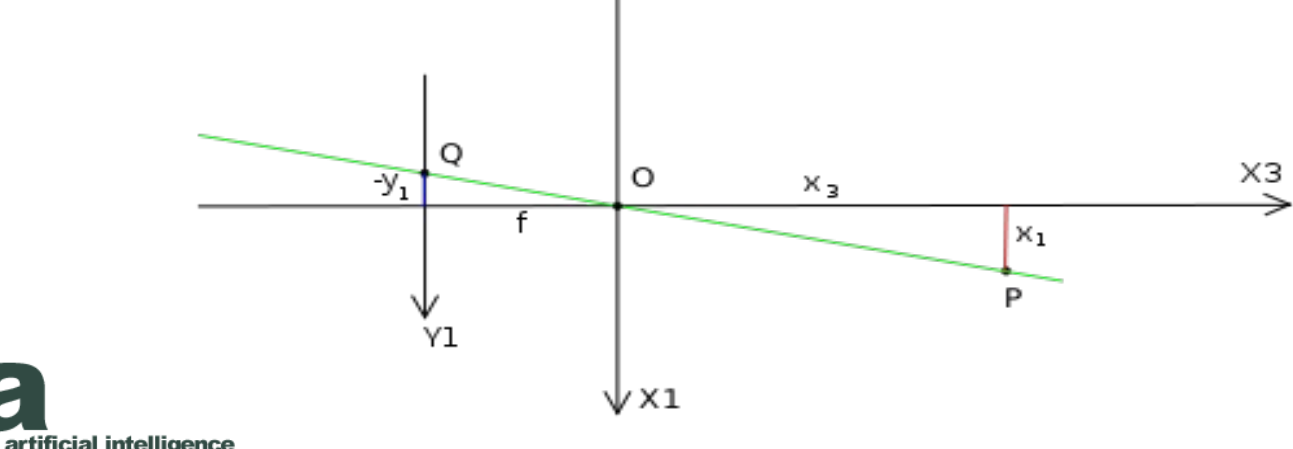

También incluyen información sobre la distorción radial generada por el lente.

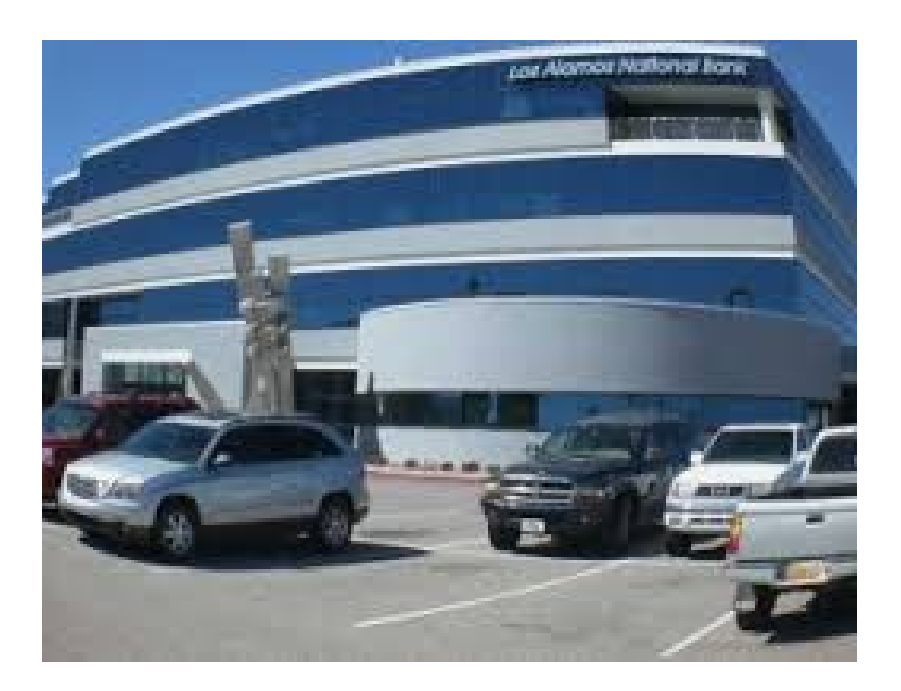

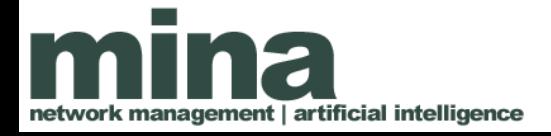

- Usuaremos el paquete camera calibration
- Ejemplo de ejecución: rosrun camera\_calibration cameracalibrator.py --size 8x6 --square 0.108 image:=/camera/image\_raw camera:=/camera
	- 8x6 es el tamaño del patrón (usar uno menos en cada dimensión)
	- 0.108 es el tamaño del cuadrado en metros

– /camera/image\_raw y /camera refieren a los tópicos donde se publica la informacíon

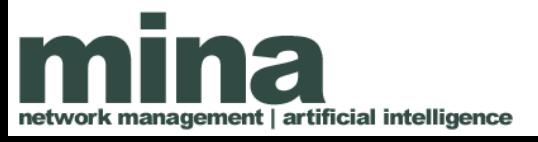

- Pasos a seguir:
	- Conectar la cámara a la pc
	- Ejecutar usb\_cam
	- Ejecutar el nodo de calibración
	- Mover el patron (o la cámara) para tomar diferentes imágenes
	- Una vez tomadas las imágenes, calibrar y guardar

– El archivo de calibración es salvado automáticamente

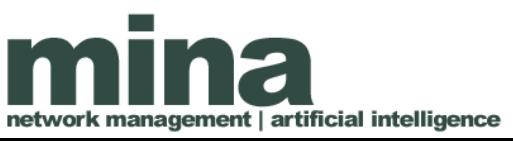

• De ahora en adelante, ejecutaremos usb\_cam direccionandolo a ese archivo de calibración

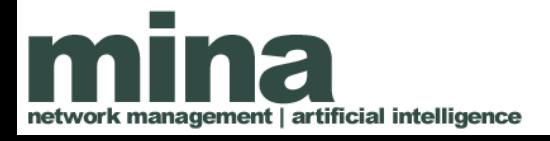

### Práctico: grabar datos

Grabaremos datos de distancia con la cámara calibrada para diferentes valores conocidos de *x* e *y* (en el plano)

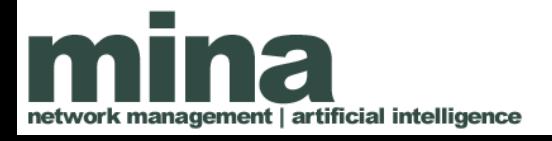

# Práctico: grabar datos

Pasos a seguir:

- Ejecutar usb cam y ar pose
- Colocar la cámara a una distancia conocida en *x*
- Utilizar rosbag para grabar varias capturas del tópico /visualization\_marker o /ar\_pose\_markers
- Variar la distancia en *x* y repetir
- Repetir el experimento variando solo *y*

### Práctico: calibración de la estimación

Trataremos de comparar los valores estimados de posición con los reales conocidos.

Pasos a seguir:

- Desarrollar un programa (sugerido python) que escuche el tópico grabado y calcule el promedio de la posición a través del tiempo
- Varianza puede ser tambien interesante
- Graficar los promedios obtenidos para los diferentes set de datos

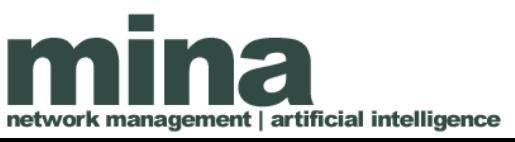

#### Práctico: calibración de la estimación

Existe una relación lineal entre las coordenadas estimadas?

Cuál es el coeficiente?

Cómo podemos arreglarlo?

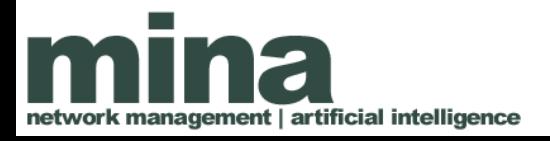

### Práctico: calibración de la estimación

Opciones:

- Modificar el código de ar pose para incluir esta corrección
- Crear un nodo que realize la corrección y publique un set diferente de datos
- Modificar las dimensiones conocidas de la marca para compensar

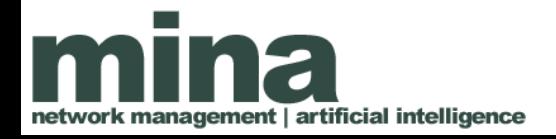

#### Práctico: grabado de datos calibrados

Grabar datos utilizando la solución calibrada y comprobar nuevamente la relación entre lo estimado y lo real

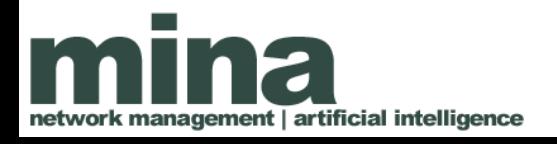